# DUMPSDOSS.COM

# SAP Certified Application Associate - SAP Predictive Analytics

SAP C PAII10 35

**Version Demo** 

**Total Demo Questions: 10** 

**Total Premium Questions: 90** 

**Buy Premium PDF** 

https://dumpsboss.com

support@dumpsboss.com

dumpsboss.com

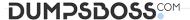

# **QUESTION NO: 1**

If you let the structure as undefined, the application uses consistent

coder to automatically determine the categories grouping depending on their interaction with the target variable. You can configure two parameters in this case:

Note: There are 2 correct answers to this question.

- A. listing active connections, with information such as user, last activity time stamp, number of current models,
- B. listing the state of models being within each connection,
- C. The band count for continuous variables
- D. Modeler Data Encoding optimal grouping for all variables

# ANSWER: C D

#### **QUESTION NO: 2**

You developed an unsupervised segmentation

model in Automated Analytics. What should you analyze when debriefing the model?

Note: There are 1 correct answers to this question.

- A. The cluster target means
- B. The overall model Ki
- C. The cluster frequencies
- D. The winning number of clustersc

# **ANSWER: C**

#### **QUESTION NO: 3**

The structure for a continuous variable is defined by

several intervals each made of :

Note: There are 4 correct answers to this question.

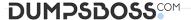

- A. a lower bound ([]) that can be either open or closed,
- B. a minimum value (Minimum)
- C. a maximum value (Minimum)
- **D.** With standalone installers on each targeted client system
- **E.** a higher bound ([]) that can be either open or closed.

#### ANSWER: A B C E

# **QUESTION NO: 4**

There are three ways to set the threshold using the displayed slide bar:

Note: There are 3 correct answers to this question.

- A. By selecting the percentage of population to target if the population is sorted by descending order of score
- **B.** By selecting the percentage of positive observations you want to detect
- **C.** By selecting the score used to differentiate positive observations from negative ones considered positive, on the contrary any observation with a score below the threshold is considered negative.
- D. It is recommended to install the application as a Windows service on a production environment.

# ANSWER: A B C

#### **QUESTION NO: 5**

Once the modeling parameters are defined, you can generate the model. Then

you must validate its performance using the predictive power Note: There are 2 correct answers to this question.

- **A.** If the model is sufficiently powerful, you can analyze the responses that it provides in relation to your business issue apply it to new datasets
- **B.** Otherwise, you can modify the modeling parameters in such a way that they are better suited to your dataset and your business issue, and then generate new, more powerful models.
- C. The Progress Bar displays the progression for each step of the process. It is the screen displayed by default.
- **D.** The Detailed Log displays the details of each step of the process.

#### **ANSWER: A B**

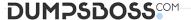

# **QUESTION NO: 6**

What is the first phase of the CRISP- DM predictive

modeling process?

Note: There are 1 correct answers to this question.

- A. Model building
- B. Business understanding
- C. Data understanding
- D. Data preparation

#### **ANSWER: B**

# **QUESTION NO: 7**

You built a classification model using SAP

HANA data with Automated Analytics. How will you make the model available to Model Manager?

Note: There are 1 correct answers to this question.

- A. Generate Source Code
- B. Apply Model
- C. Save Model
- D. Load a Model

### ANSWER: C

# **QUESTION NO: 8**

The different types of variables: continuous, ordinal and nominal are next encoded by the data encoding feature of Modeler, or by the Event Logging and Sequence Coding features in the case of dynamic data. Before generating the model, you must:

Note: There are 2 correct answers to this question.

**A.** Describe the data. A utility integrated with the application allows you to generate a description of the dataset to be analyzed, automatically. You need only validate that description, verifying that the type and storage format of each variable were identified correctly.

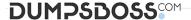

- **B.** Define the role of variables contained in the dataset to be analyzed. You may select one or more variables as target variables. These are the variables that corresponds with your business issue. The other variables of the table of data are considered to be explanatory variables: they allow calculation of the value of the target variable in a given context. They may also be used as weight variables.
- **C.** Users are authenticated because clients must log in before being able to use the modeling server. User accounts can be configured to implement security policy.
- **D.** Resources are used more fully because each modeling session has a dedicated process. The process size limit applies only to a single user

#### **ANSWER: A B**

# **QUESTION NO: 9**

A user has created several analyses with a chain in the

Predict room. What data can the user leverage in a visualization in the Visualize room when these analyses are executed successfully?

Note: There are 1 correct answers to this question.

- A. Data from one component from one analysis
- B. Data from one component from all analyses
- C. Data from all components from all analyses
- **D.** Data from all components from one analysis

#### ANSWER: A

# **QUESTION NO: 10**

How are missing values handled in Automated

Analytics?

Note: There are 1 correct answers to this question.

- A. They are automatically ignored.
- **B.** They are assigned to a category.
- **C.** They are automatically filled.
- **D.** They are considered as outliers.

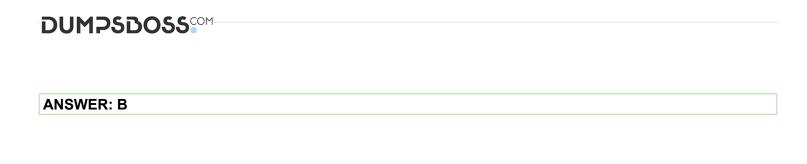